Get to know your keyboard

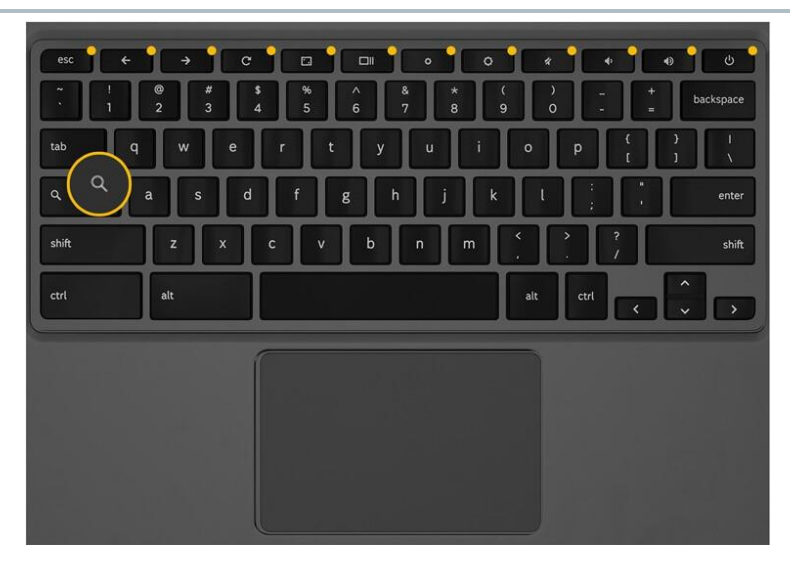

# Search

Search your apps and the web.

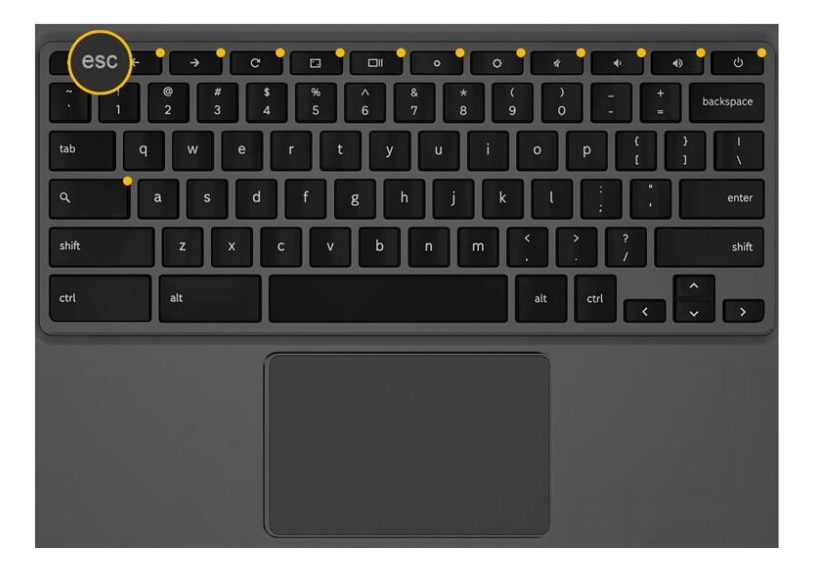

Escape Stop loading your current page.

#### KANSAS CITY PUBLIC LIBRARY

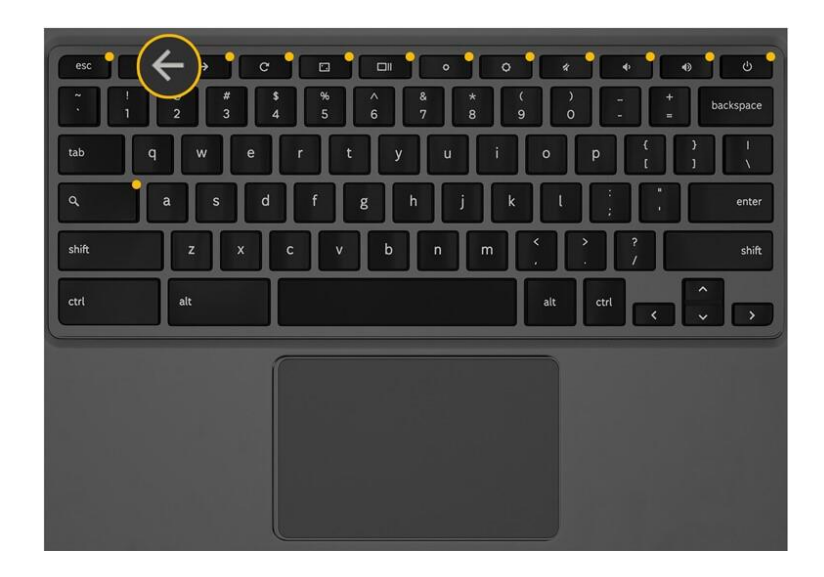

Back (F1)

Go to the previous page.

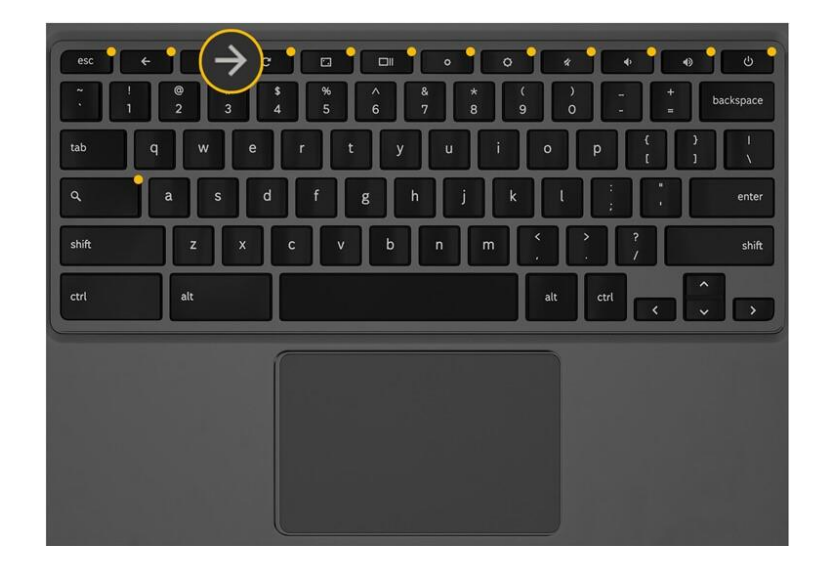

Forward (F2) Go to the next page.

KANSAS CITY PUBLIC LIBRARY

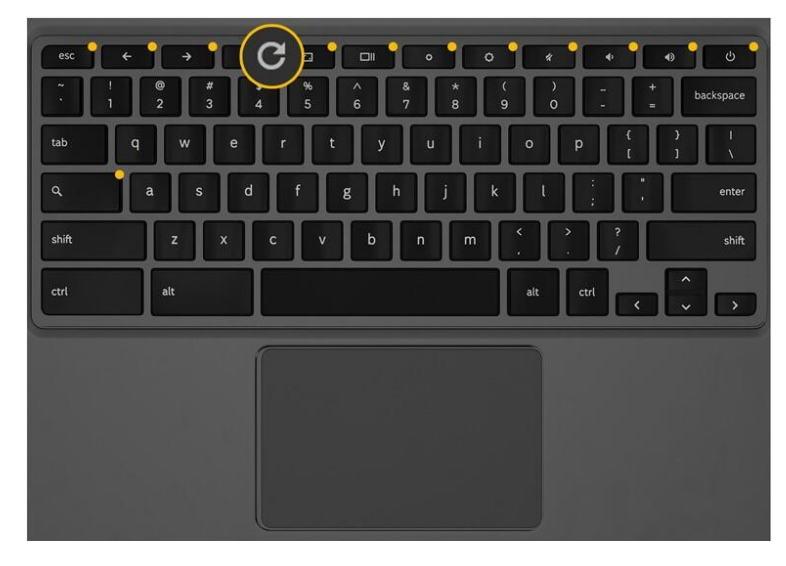

Refresh (F3) Refresh your current page.

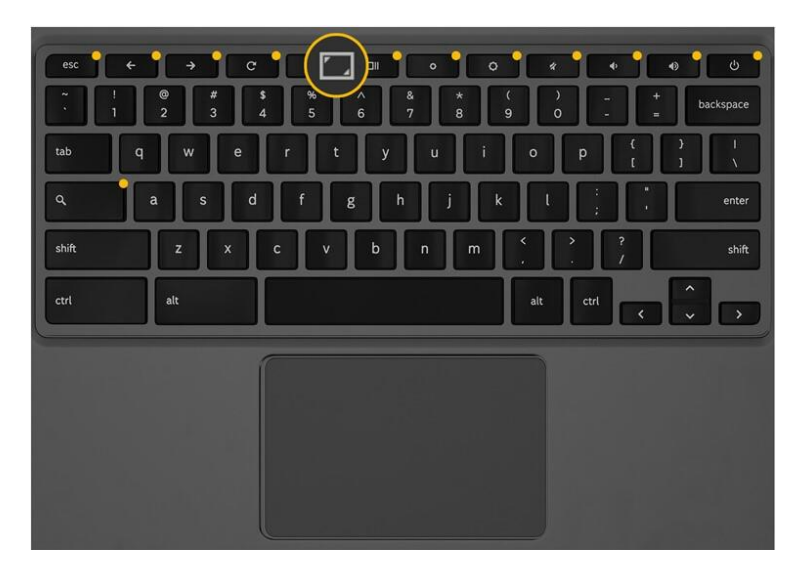

Full screen (F4)

Make your page take up the full screen.

KANSAS CITY PUBLIC LIBRARY

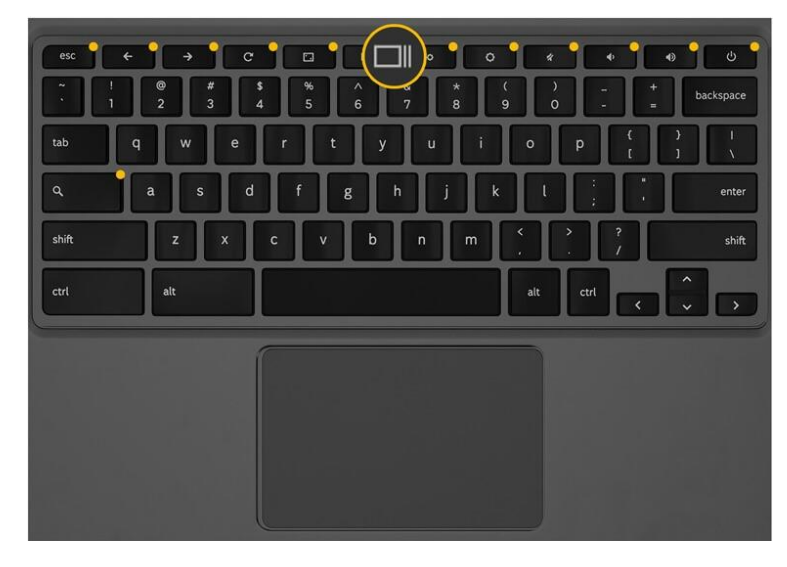

## Show windows (F5)

Show all your open windows.

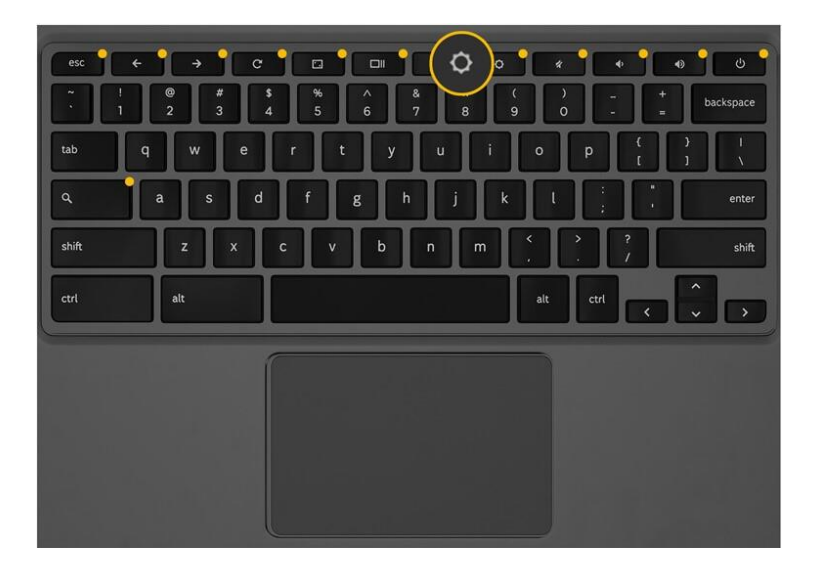

Brightness down (F6)

Decrease screen brightness.

KANSAS CITY PUBLIC LIBRARY

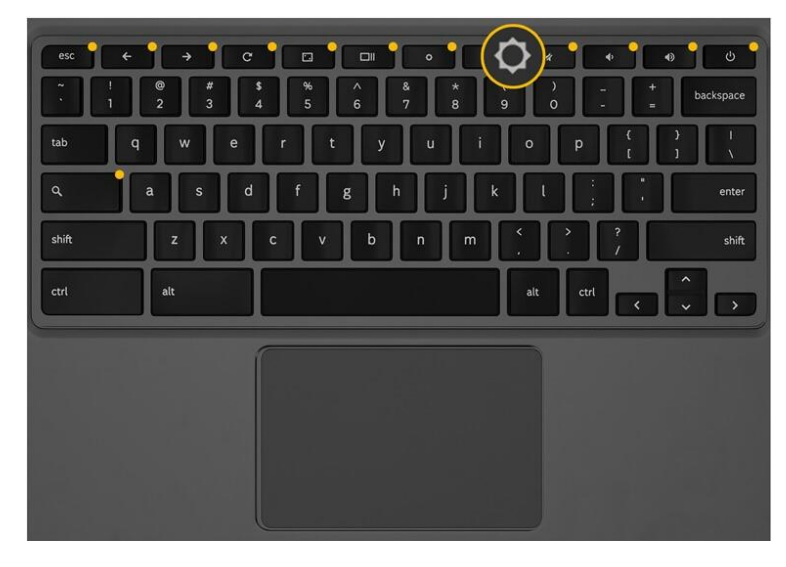

Brightness up (F7)

Increase screen brightness.

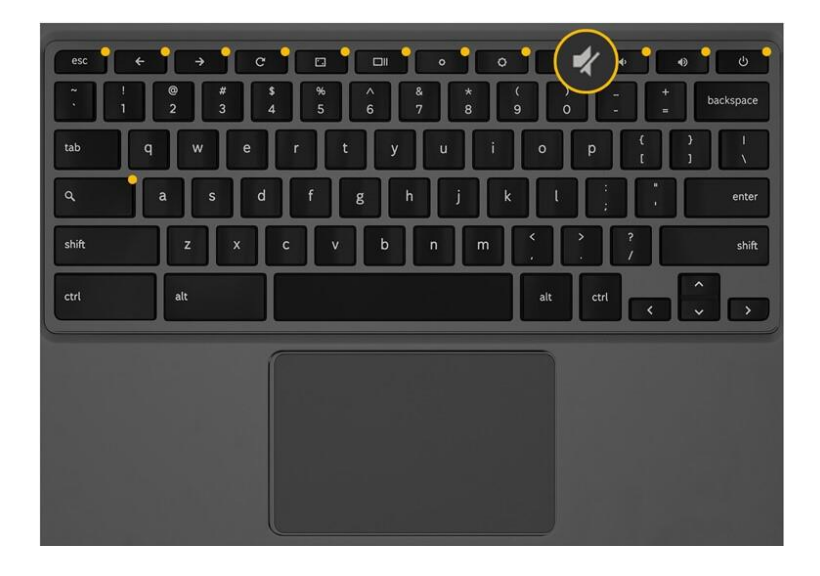

Mute (F8)

Turn off the sound.

KANSAS CITY PUBLIC LIBRARY

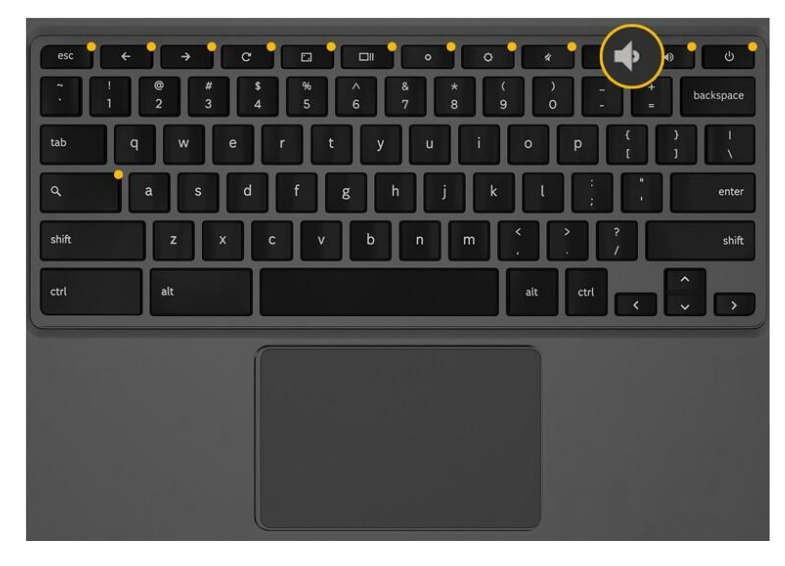

Volume down (F9)

Lower the volume.

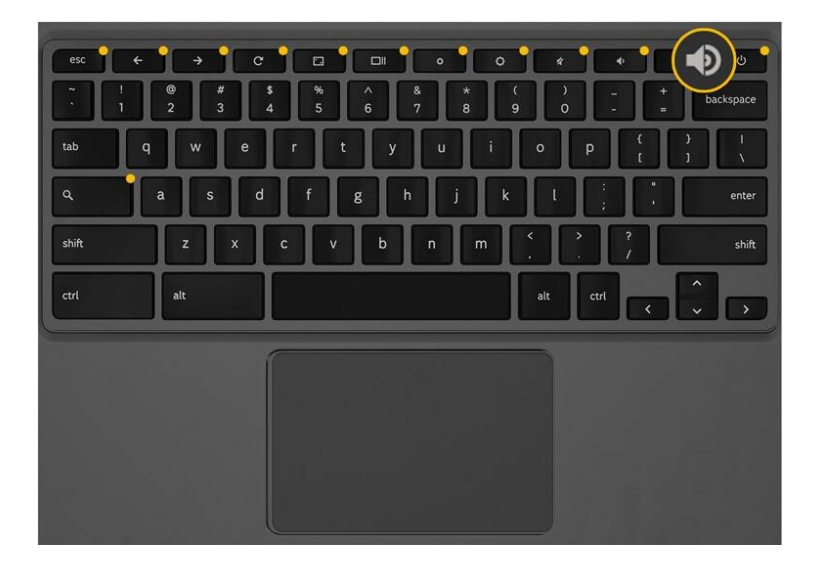

Volume up (F10)

Raise the volume.

#### KANSAS CITY PUBLIC LIBRARY

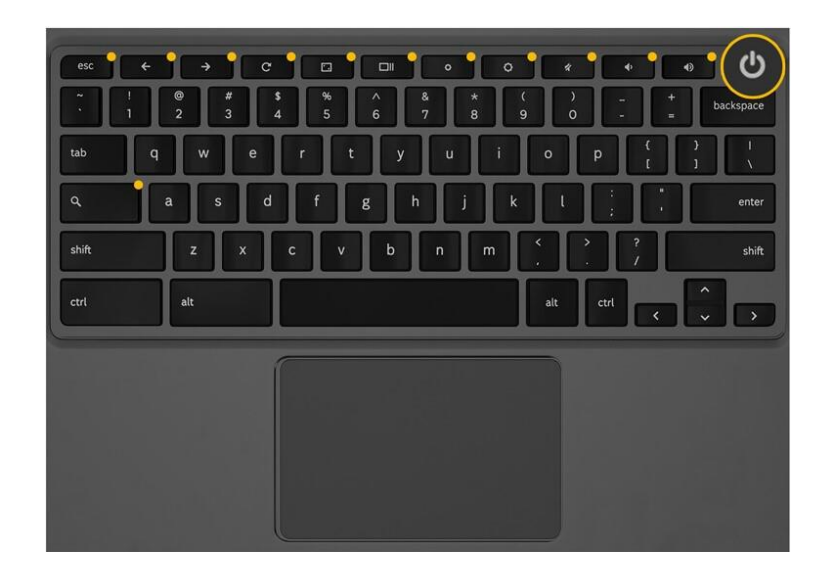

### Power

Turn your Chromebook off, sign out, or lock the screen.